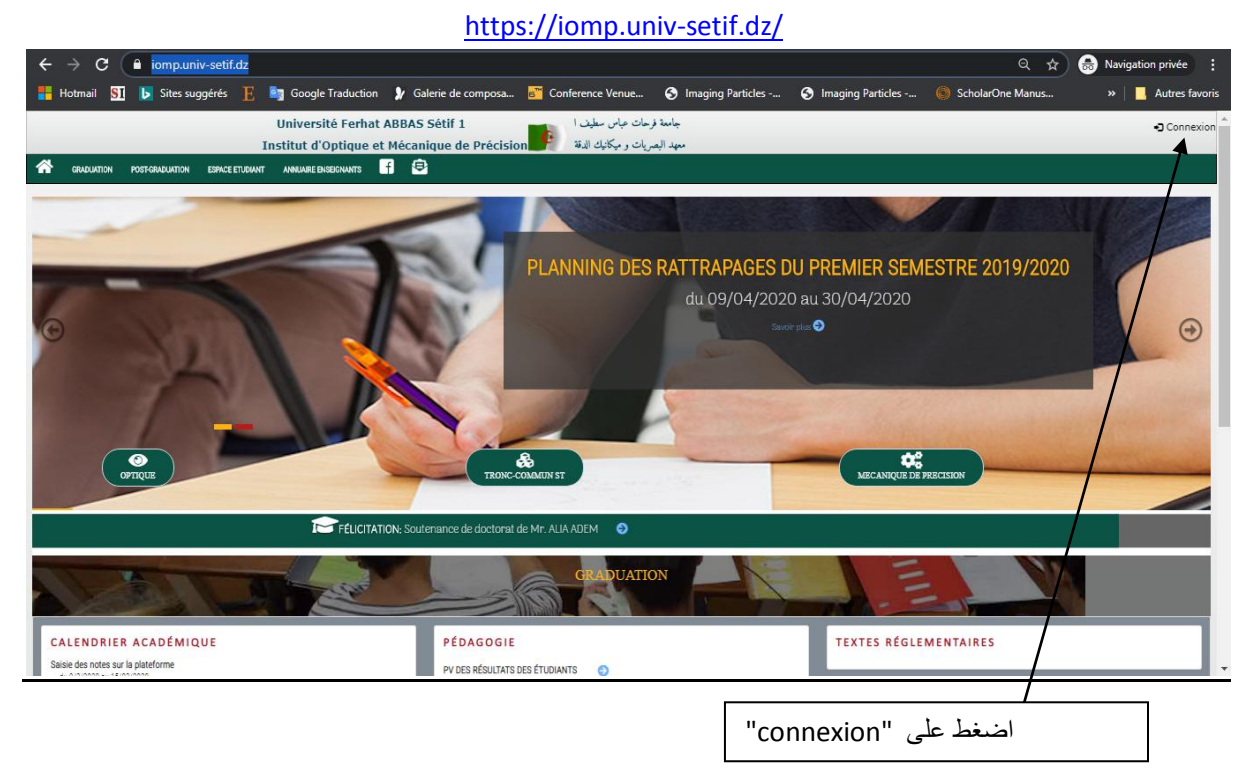

### **Comment accéder et télécharger les cours en ligne sur la plateforme de l'institut:**

Université Ferhat ABBAS Sétif 1 جامعة فرحات عباس سطيف →<br>Oconnexion نهد البصريات و ميكانيك الدقة Institut d'Optique et Mécanique de Précisi  $\blacksquare$ **Code devant votre nom** dans la liste ضع الرقم الموجود أمام اسمك في القائمة كلمة السر : **\*\*\*\*\*\*\*\*iomp** الاعداد التي تاتي بعد <mark>iomp</mark> هي تاريخ ميلاد الطالب : (votre date de naissance) exemple: celui né le 01/01/2000 son mot de passe est: iomp112000 celui né : le 12/10/2000 son mot de passe : iomp12102000 Note : Donc il faut enlevé le zéro devant le jour et le mois de la date de naissance عند كتابة تاريخ الميلاد في كلمة السر لا تكتب الاصفار التي قبل اليوم والشهر . مثلا واحد جانفي الفين: 112000 وكلمة السر هي: <mark>112000</mark>iomp

## **Après accès à la plateforme : القاعدة الى الولوج بعد**

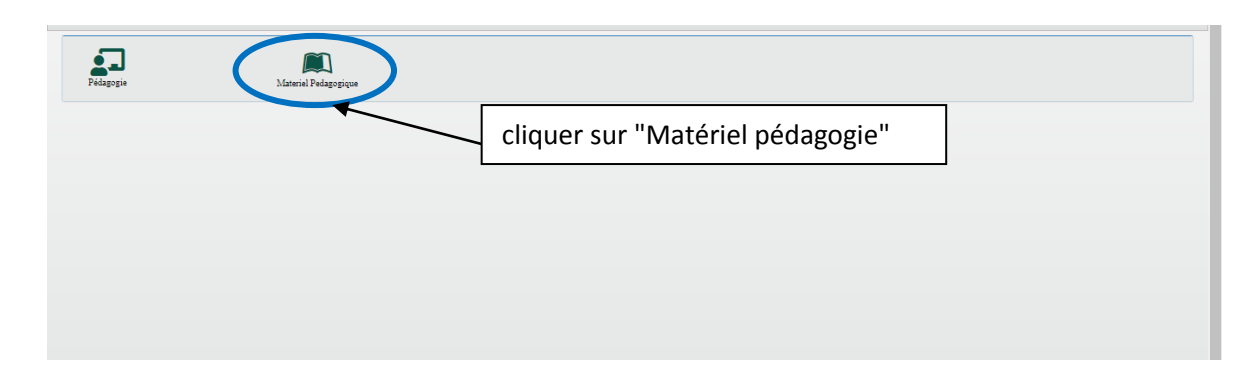

#### Vous aurez cette fenetre :

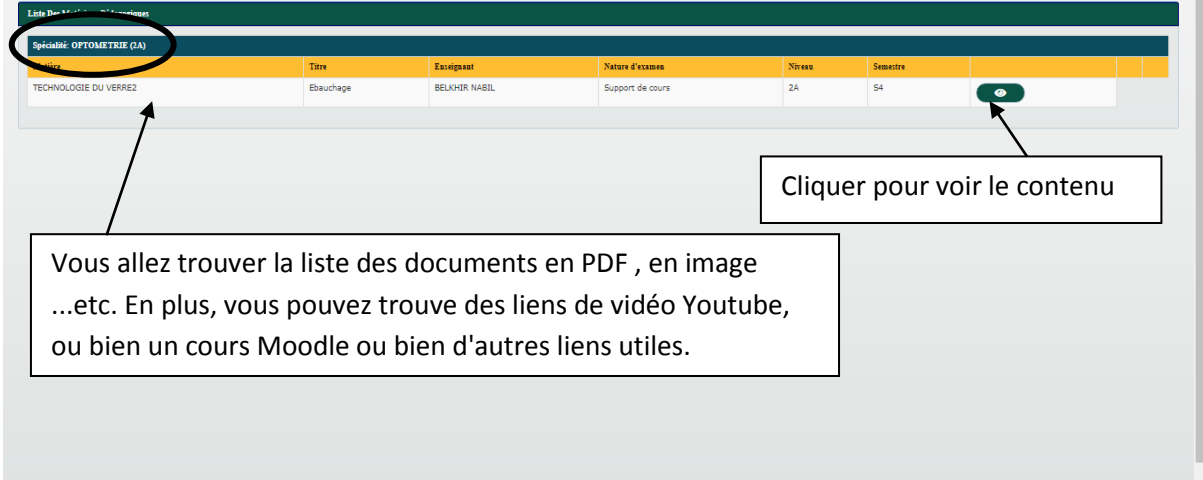

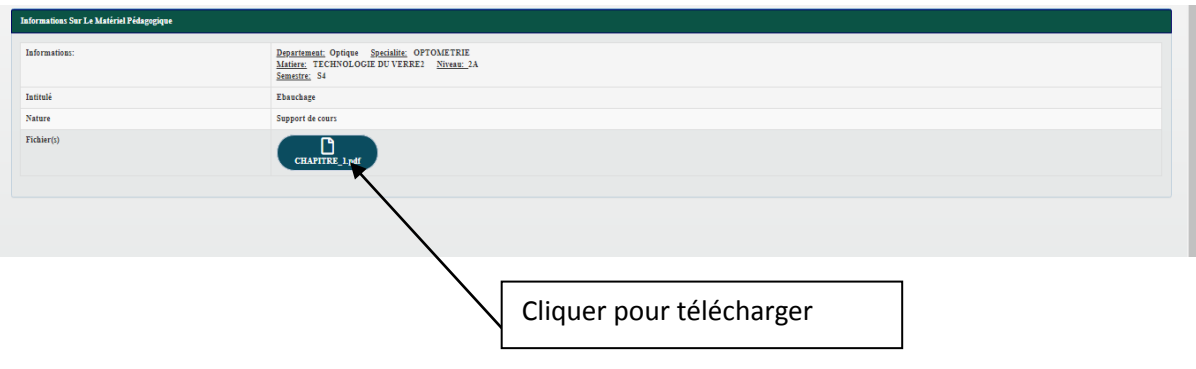

Note: Quelque soit le contenu proposé par le chargé de cours sur la plateforme pédagogique, vous pouvez le télécharger. Des restrictions peuvent exister sur les liens Youtube et Moodle.

Pour utiliser la plateforme de notre institut, vous avez besoin de deux choses: un nom d'utilisateur et un mot de passe.

Concernant le nom d'utilisateur, vous devez utiliser votre numéro d'inscription affiché dans la liste.

Pour le mot de passe, veuillez utiliser votre date de naissance pour générer votre mot de passe, par exemple si vous êtes nés le 22/03/2000 votre mot de passe sera: iomp2232000.

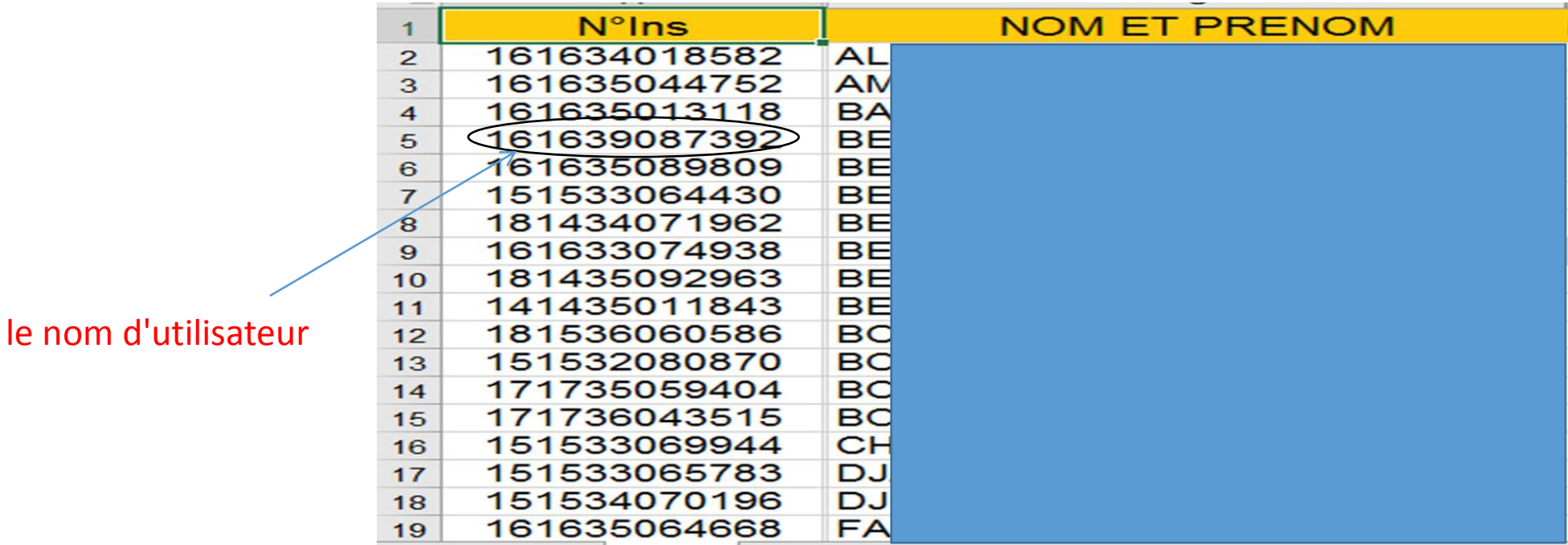

# [https://iomp.univ-setif.dz/users/sign\\_in](https://iomp.univ-setif.dz/users/sign_in)

![](_page_3_Figure_1.jpeg)

## Note:

- Vous pouvez changer votre mot de passe une fois dans la plateforme .

- L'accès à la plateforme de l'institut est réservé uniquement aux étudiants de l'institut.

- L'accès à la plateforme vous permettra de voir vos notes et vos cours.